**وزارة التعليم العالي والبحث العلمي جامــعــــة بغـــــــــــــ ـــــداد كلــــــــية اللغـــــــــــــــــات شعبة تكنولوجيا المعلومات Ministry of Higher Education and Scientific Research University of Baghdad College of Languages Information Technology Section اللجنة االمتحانية المركزية في كلية اللغات وقت االمتحان : التاسعة صباحا مدة االمتحان : ثالث ساعات المادة : الحاسوب المرحلة :الثانية تاريخ االمتحان : / / 2024م أجوبة االمتحانات النهائية للعام الدراسي2023 - 2024 مالحظة :االجابةعن خمسة أسئلة فقط على ان يكون السؤال الثاني من ضمن اإلجابة. س1أ.عدد مكونات شبكات الحاسوب واشرح واحدة منها. )10 درجة(**  اجهزة حواسيب وتعرف محطات الع*م*ل , جهاز الخادم , اجهزة ربط الحواسيب بعضها ببعض لتقوية الاشارة (بطاقة الشبكة,المودم,الموجه,الراوتر)

 **ب. عدد اشرطة مايكروسوفت أكسل واشرح واحد منها شريط العنوان , شريط التبويبات ,شريط أدوات , صفحة العمل, الشرائح ,شريط نطاق الرؤية ,الوصول السريع شريط العنوان: يحتوي على اسم الملف ويكون العنوان االفتراضي له 1 Presentation س:2 امال الفراغات بما يناسبها: )20 درجة( .1 .................ب............. هو البروتوكول المستخدم لنقل الملفات عبر الشبكة أ. HTTP ب.FTP ج. IP .**2**لتغير صيغة الخلية الى صيغة االعداد في برنامج أكسل نختار...........أ......... أ. Number ب. Date ج. Text .3 من قائمة ......أ..........ممكن ان نختار خاصية دمج خليتين او اكثر في برنامج االكسل أ. Home ب. Insert ج. File .4 .......أ............... هو حاسوب مركزي يدير الشبكة أ. الخادم ب. العميل ج. منصة الشبكة .5الضافة حركة لالشكال والنصوص الموجودة داخل الشريحة في برنامج البوربوينت نختار ..........ب................ أ.Transition ب. Animation ج. Home .6 اذا اردنا كتابة رمز \$ نقوم بالضغط على Insert وبعدها..... أ............**  $\Omega$ **.7 الستعراض المشروع ضمن لوحة العمل في برنامج البوربوينت ننقر ايكونة ............أ........... أ. Preview ب. 5F ج. View .8 لخزن الملف باسم جديد نضغط على .....ب........من قائمة File Exit.ج Save As.ب Save .أ .9 لجمع محتويات خلية من 1Aالى10A نقف على الخلية المراد وضع الناتج فيها ثم نكتب المعادلة......ج.... =SUM(A1:A10) .ج= MAX(A1:A10) .ب = A10+A1 .أ**

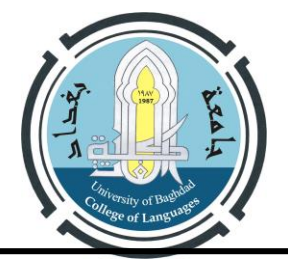

**.10 يشير معنى االمتداد com. الى ..........ج............ أ. مزود خدمة االنترنت ب.مؤسسات تهدف للربح او غير ربحية ج.موقع شركة او مواقع أعمال** 

**س:3 ضع كلمة صح أو خطا امام العبارات االتية )10 درجة(**  .1 **لتطبيق نفس حركة اإلنتقال بين جميع الشرائح في برنامج البوربوينت نختار االمر(Apply ) ( خطا ) .2يمكن استخدام تصاميم خلفيات جاهزة بالنقر على شريط تصميم )Design )في برنامج البوربوينت (صح) .3مساحةالعمل في برنامج أكسل عبارة عن شبكة صغيرة من الخاليا ذات حدود مرئية عند الطباعة. (خطا) .4محتوى الخلية في االكسل عبارة عن ارقام فقط.( خطا ) .5اليمكن حذف شريحة من برنامج البوربوينت تحتوي على صور. (خطا) س.4 أ. عدد أربع دوال جاهزة في برنامج أكسل مع ذكر وظيفتة واحدة منهم فقط. )10 درجة( Sum للجمع تستخدم لجمع محتويات خليتان او اكثر, .no count ,average ,min, max,**

**ب.أشرح ألية ملئ طابور من الخاليا باالرقام من 1 الى 100 باستخدام برنامج أكسل. نقف على خلية رقم 1 ونكتب رقم )1( ثم نقف على الخلية الثانية ونكتب )2( وبعدها نظلل الخليتان ونقف على الطرف االيسر**  من الخلية الثانية حيث يتغير شكل الموشر ليصبح (+) ثم نسحب الى الاسفل للوصول الى العدد المطلوب (100) .

**س:5 ماهو عمل االداوات التالية)االجابة عن خمسة فقط( )10 درجة(** 

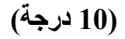

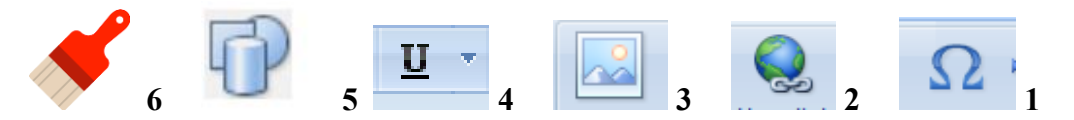

- **.1 ادراج رموز**
- **.2 رابط تشعبي**
- **.3 اضافة صورة**
- **.4 خط تحت الكلمة** 
	- **.5 اضافة اشكال**
- **.6 painter Format نقل خصائص نص معين الى نص اخر**

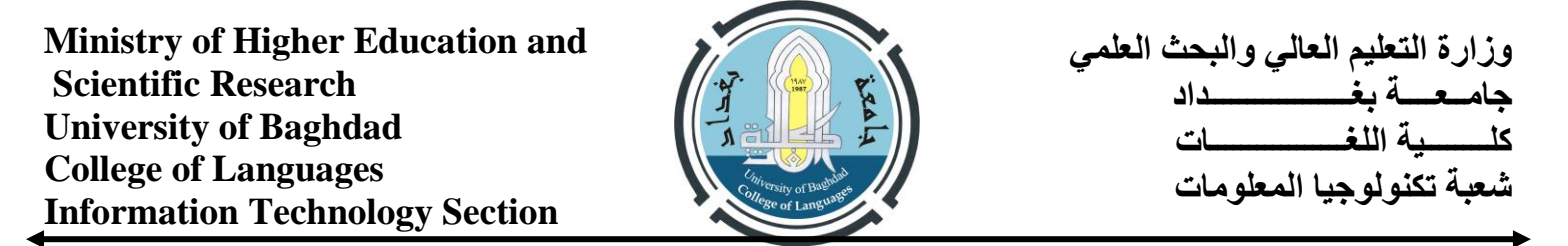

**س:6ضع الكلمة المناسبة امام كل رقم )لوحة العمل، الشرائح، الفرشاة ، شريط العنوان، اغالق(. )10 درجة( ....1painter format...2......عنوان العرض االفتراضي..3.......اغالق البرنامج...4..شريحة رقم ..4** 

**....5اضافة عنوان.... .** 

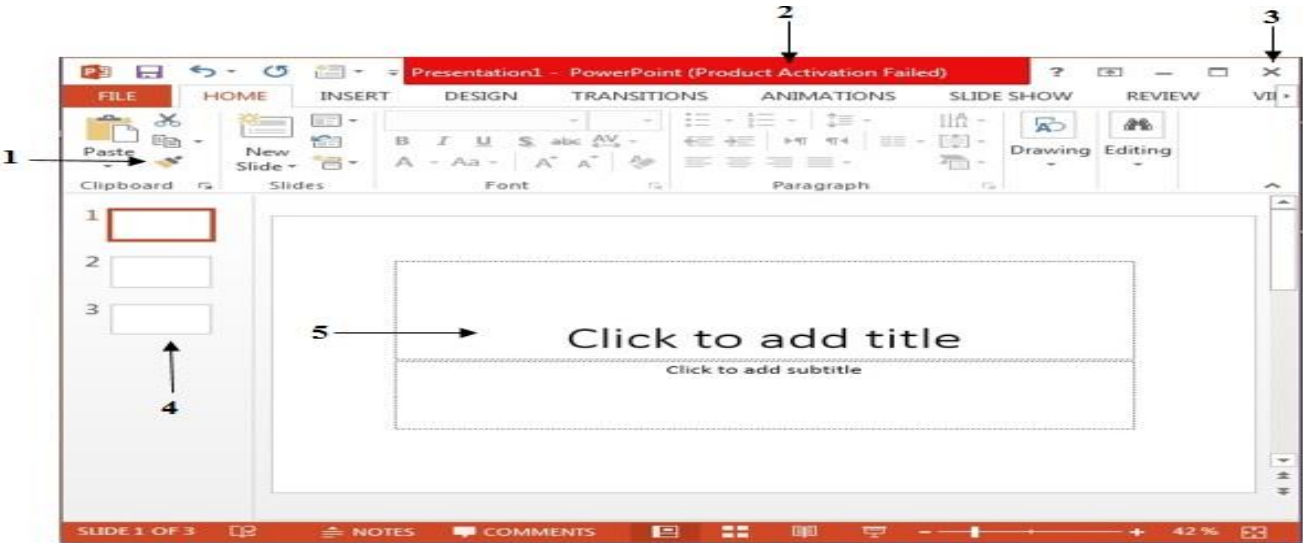

**مع أمنياتي لكم بالنجاح التوقيع: مدرس المادة: لجنة تدريسيي مادة الحاسوب**